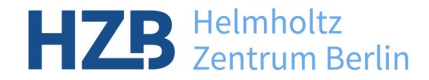

## SUMO

#### An EPICS SUpport MOdule Manager

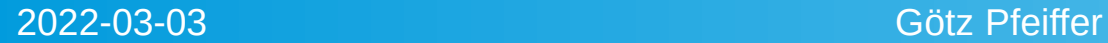

## **Overview**

- EPICS Support Modules
- The problem with support module dependencies
- The solution: SUMO Builds
- How SUMO works
- How to use SUMO
- How to install SUMO
- Links and references

# EPICS Support Modules

- **Types** 
	- Support for specialized hardware (device support)
	- New record types
	- Specialized panels
	- Everything your application needs that is not part of EPICS Base
- Dependency definition
	- **Basically "make" macros in configure/RELEASE**
	- RELEASE file must be edited by hand for the *actual* support module paths.

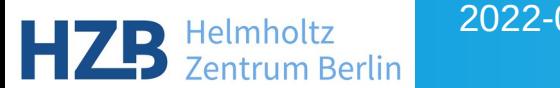

Example: An EPICS Base, three Supports A, B and X and an Application:

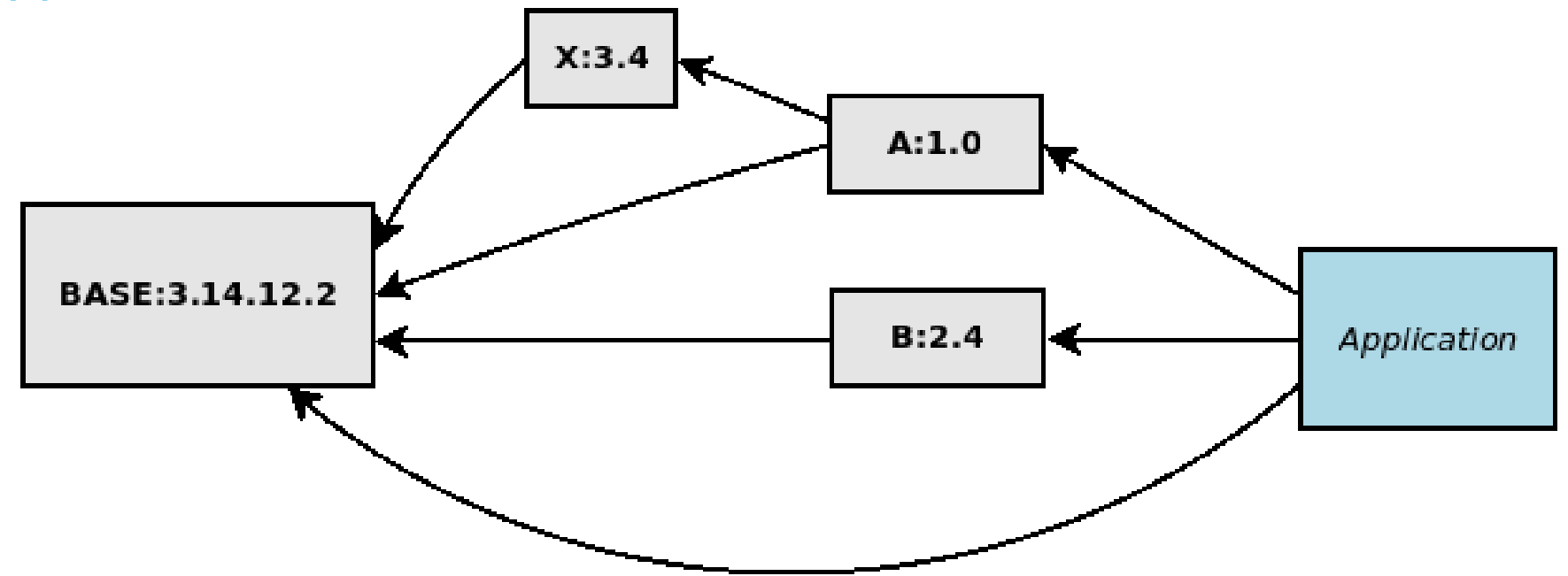

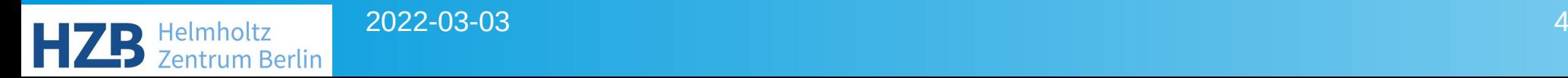

Change of support X requires recompilation of A and the application, although X may not be mentioned in it's RELEASE file

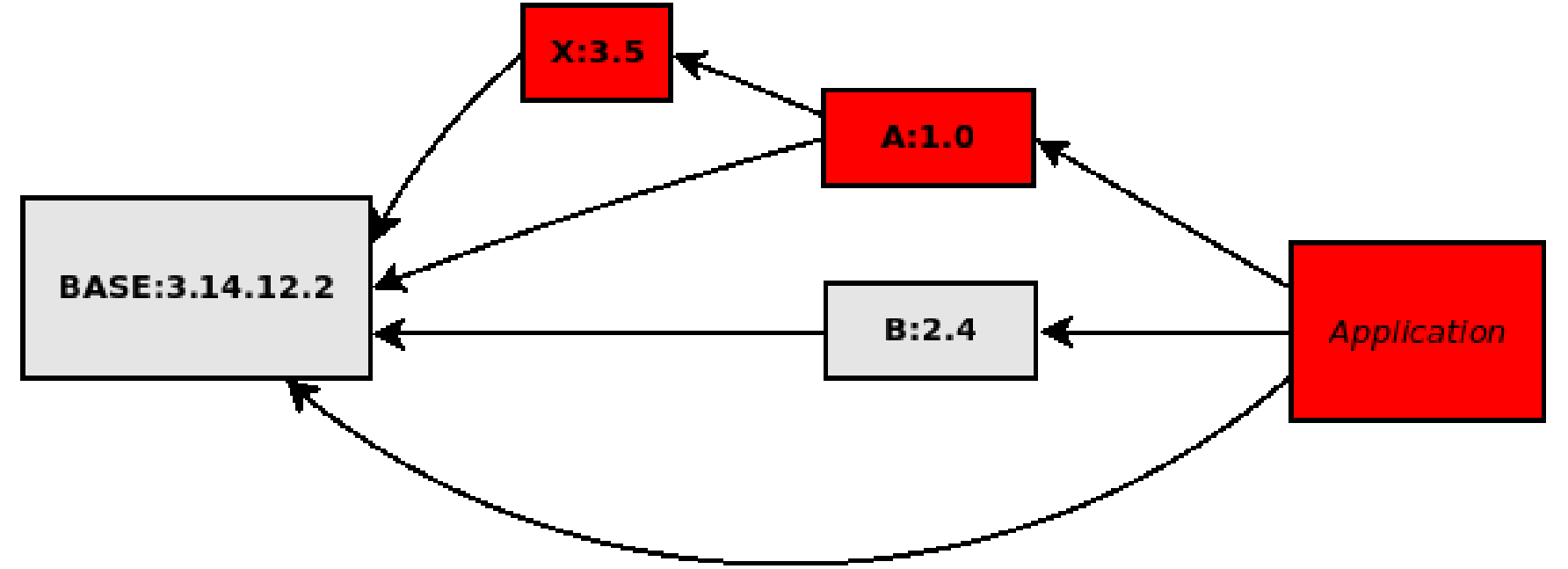

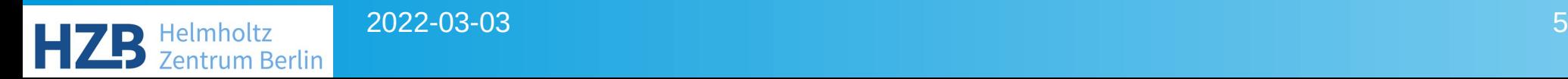

- $\bullet$  How to find all modules that use module X ? You must do a text search of RELEASE files in all other modules.
- How to handle the new compiled version of module A? The sourcecode didn't change but it uses a different version of X and may behave differently. Do you give it a new version number although it's source hasn't changed ?
- How do you know which version of X your application uses? Since it doesn't use X directly, this module is not mentioned in file RELEASE.

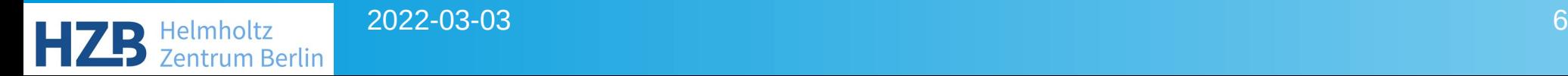

In a typical installation with many applications the situation gets more complicated:

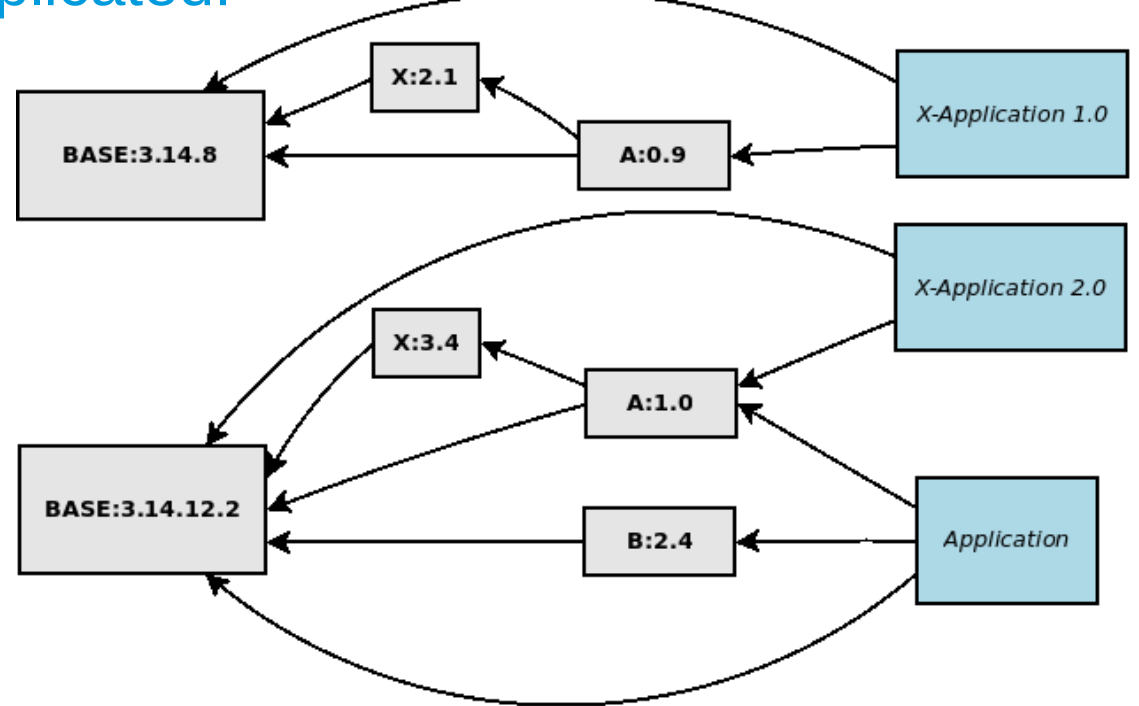

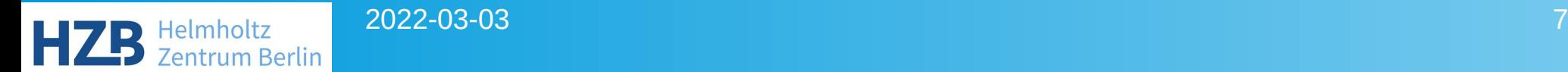

## The solution: SUMO Builds

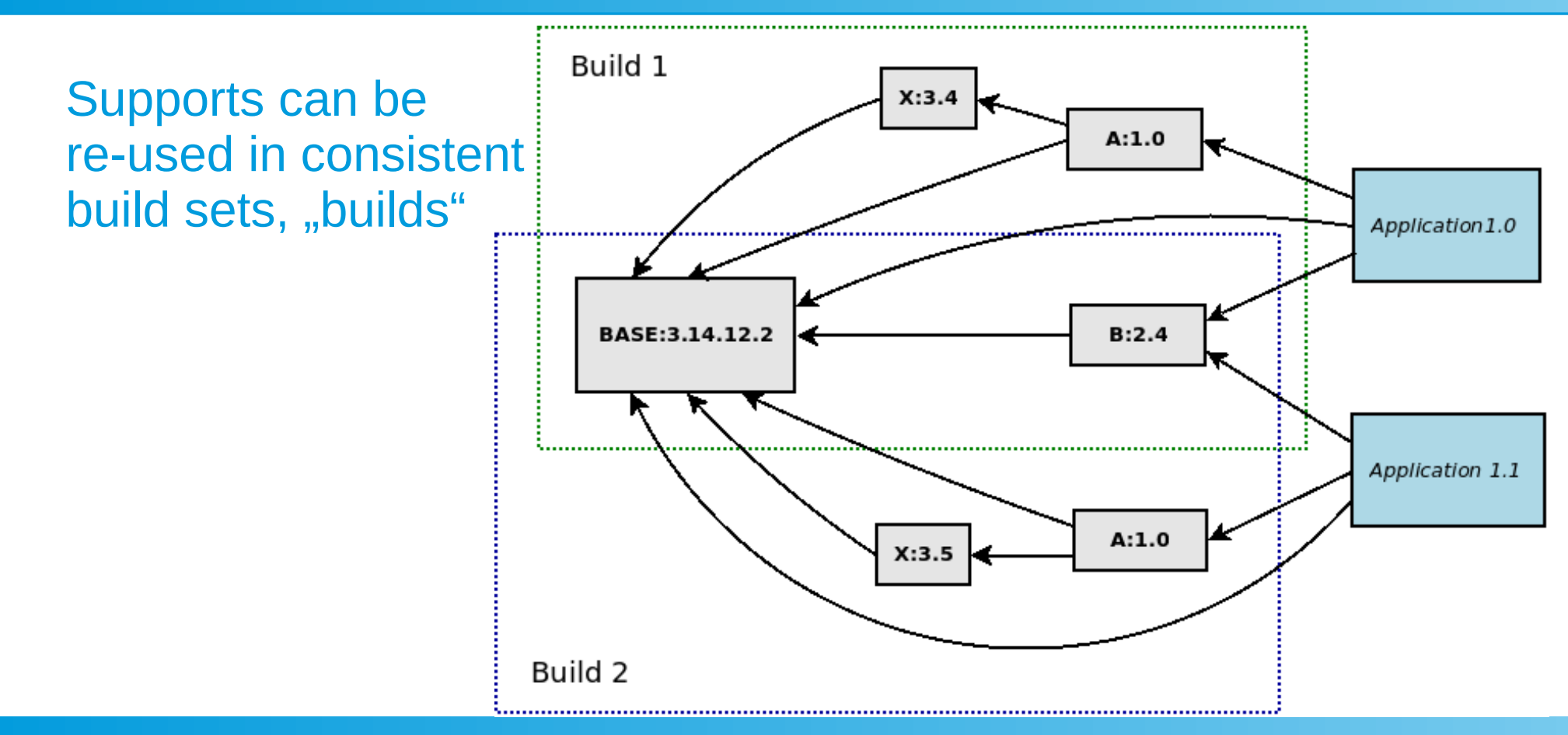

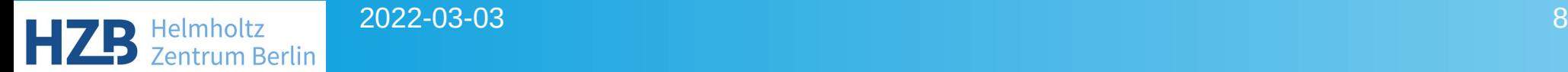

## How SUMO works – Configuration

- The configuration file(s) is always named "sumo.config". It is in JSON file format.
- "sumo.config" is searched at different locations and the results are merged
- Your application or EPICS support usually has it's list of needed supports in file "configure/MODULES". With this file, you do not need to specify the list of supports on the command line. This file has a complete set of the supports and their version that your application requires.

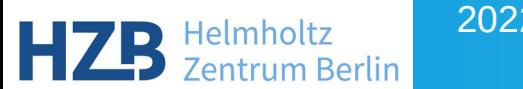

## How SUMO works – MODULES file

{

}

#### Example of a MODULES file

- "module" has support modules and their version
- Optional "alias" entries define the name of the macro definition in the generated RELEASE file

```
 "alias": [
     "BASE:EPICS_BASE",
     "BESSYRULES:BESSY_RULES",
     "SEQ:SNCSEQ",
 ...
\blacksquare "module": [
     "BASE:R3-14-12-7-bessy5",
     "BESSYRULES:R2-21",
     "SEQ:R2-2-3",
 ...
 ]
```
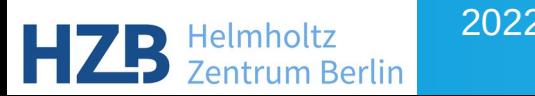

## How SUMO works – Steps to create a new build

- Checks if given list of support modules is complete
- Determines which support modules need to be compiled and which can be re-used from other existing builds
- Generates a Makefile for build
- Checks out support modules from VCS
- Generates RELEASE files in support modules
- Calls "make" on generated build makefile

## How SUMO works – Data management

- Data on support module versions, VCS access data and dependencies is held in JSON file "DEPS.DB"
- Data on builds, the support modules they contain and support modules re-used from other builds are held in JSON file "BUILDS.DB"
- Conistency of DEPS.DB on several build hosts is realized with version control. Supported version control systems are git, mercurial, darcs, subversion and CVS.

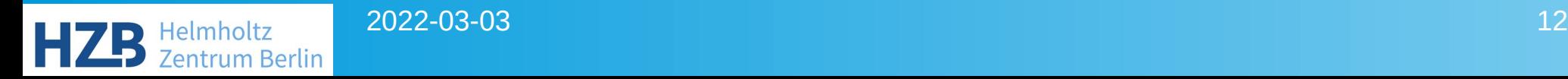

#### How SUMO works – DEPS.DB

#### Example of DEPS.DB query

```
$ sumo db show AGILENT-SUPPORT:R1-12
{
   "AGILENT-SUPPORT": {
      "R1-12": {
        "aliases": {
           "BASE": "EPICS_BASE"
        },
        "dependencies": [
           "BASE",
           "BESSYRULES"
\sim \sim 1.
        "source": {
           "darcs": {
              "tag": "R1-12",
              "url": "http://repo.acc.bessy.de/darcs/epics/support/agilent-support"
 }
 }
\overline{\phantom{a}}\rightarrow}
```
2022-03-03 13 lelmholtz **Zentrum Berlin** 

#### How SUMO works – BUILDS.DB

#### Example of BUILDS:DB query:

```
$ sumo build show IDCP-011 
{
   "IDCP-011": {
     "linked": {
        "RTEMS-BUILD-TOOL": "IDCP-006",
        "TOOLS_HGEN": "IDCP-001"
     },
     "modules": {
        "ALARM": "R4-1",
 ...
        "BASE": "R3-14-12-7-bessy5",
        "BESSYRULES": "R2-21",
 ...
        "RTEMS-BUILD-TOOL": "4.9-1.23-debian-7",
        "SEQ": "R2-2-3",
 ...
        "TOOLS_HGEN": "1.7",
 ...
      },
     "state": "testing"
\rightarrow}
```
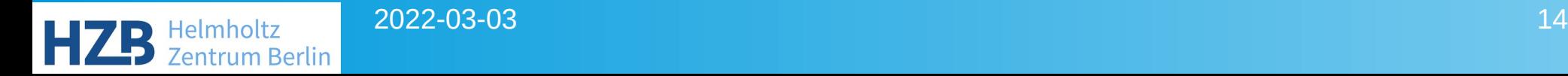

## How to use SUMO: Help

- SUMO has a single command line program, "sumo"
- Command line help:
	- sumo -h : short general help
	- sumo help : show available commands
	- sumo help COMMAND [SUBCOMMAD] : show help for command
	- sumo -h OPTION : show help for option

## How to use SUMO: Use a build

#### Example:

\$ sumo build use using build IDCP-011

- Creates file "configure/RELEASE"
- May fail if no build exists that matches configure/MODULES

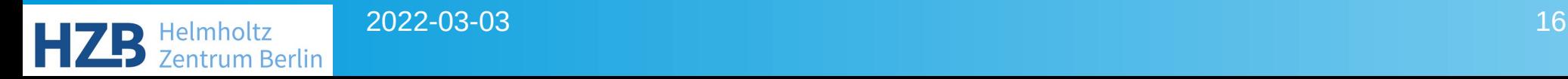

### How to use SUMO: Create a build

#### Example:

\$ sumo build new --makeflags "-sj" --progress creating build 'local-IDCP-001' checking out IDCP\_CAN:1.3 checking out MCAN:R2-8-18 creating makefile '/srv/projects/ctl/pfeiffer/project-stretch/ID/idcp/sandbox/build/Makefile-local-IDCP-001' calling make -sj config calling make -sj all ... some compiler warnings and messages ... build 'local-IDCP-001' created

- Creates a new build
- You must still run "sumo build use" later

## How to install SUMO on your host

#### • Described at SUMO homepage:

https://epics-sumo.sourceforge.io/sumo-install.html

- Install as \*.deb or \*.rpm package
- lnstall with "pip"
- Install from \*.tar.gz
- Described in Twiki (configuration for BESSY software repositories, sumo-bootstrap.sh script)

http://wiki.trs.bessy.de/bin/view/Controls/Sumo

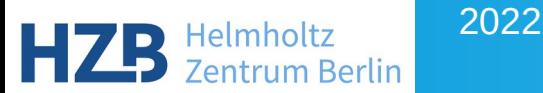

## Links and references

• SUMO homepage:

https://epics-sumo.sourceforge.io/index.html

• SUMO at BESSY Twiki Page

http://wiki.trs.bessy.de/bin/view/Controls/SumoAtBessy

• Installing SUMO Twiki Page

http://wiki.trs.bessy.de/bin/view/Controls/Sumo

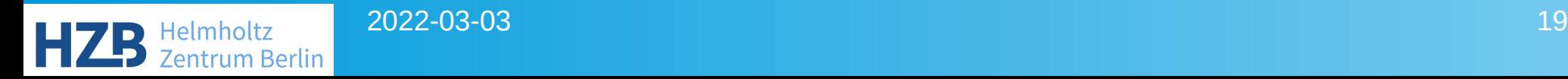